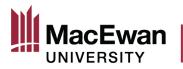

# Online Grant Application System User Guide – External Grant Applications

## **Table of Contents**

| Accessing the Online Grant Application System | 2  |
|-----------------------------------------------|----|
| Completing the Grant Application Form         | 4  |
| Getting Started and Proposal Details          | 4  |
| Completing the Budget                         | 7  |
| Uploading Attachments                         | 8  |
| Submitting the Application                    | 9  |
| Questions or Feedback                         | 10 |

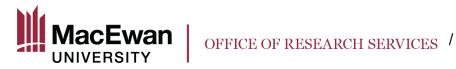

# Accessing the Online Grant Application System

Log in to PeopleSoft and click on the "Research" tile on the homepage.

After clicking the Research tile, navigate to "My Grant Applications." For some faculty, this will be the default location.

| $\leftarrow$ 0 $\heartsuit$  | Q Search in Menu                                                                                                  | ∩ <b>:</b> ∅      |
|------------------------------|----------------------------------------------------------------------------------------------------|-------------------|
| Research                     |                                                                                                    |                   |
| Project Financial Detail Rpt | Project Financial Detail Rpt*                                                                                     | New Window   Help |
| Payroll Charges by Project   | Find an Existing Value                                                                                            |                   |
| My Grant Applications*       | Search Criteria     Enter any information you have and click Search. Leave fields blank for a list of all values. |                   |
| T                            | 😢 Recent Searches Choose from recent searches 🗸 🖉 📮 Saved Searches Choose from saved searches 🗸 🖉                 |                   |
| I                            | Search by: Run Control ID begins with                                                                             |                   |
|                              | D<br>Nothing yet<br>Your search results will appear here                                                          |                   |

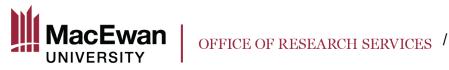

Within "My Grant Applications" you will see

- 1. A list of all open grant application types.
- 2. The submission deadline and approval deadline for the type of grant
  - a. The submission deadline is the last day faculty can submit an application for that call. The call for external grant applications is open on a yearly basis.
  - b. The approval deadline is the last day a Dean can approve a grant application for that call. The approval deadline is set on a yearly basis for external grants, so be sure to keep in mind agency deadlines when submitting an external grant application for approval. Ensure to allow two weeks for all necessary internal approvals to be received.

|             | $\odot$                                                       | Q Search in Menu                                                                   |                                |                                      |   |                                                                      |                                                                        |    |
|-------------|---------------------------------------------------------------|------------------------------------------------------------------------------------|--------------------------------|--------------------------------------|---|----------------------------------------------------------------------|------------------------------------------------------------------------|----|
| np          | loyee-facing regi                                             | stry content                                                                       |                                |                                      |   |                                                                      |                                                                        |    |
| Gra         | ant Applications                                              |                                                                                    |                                |                                      |   |                                                                      |                                                                        |    |
|             |                                                               |                                                                                    |                                |                                      |   |                                                                      |                                                                        |    |
| Gra         | nts Open for application                                      |                                                                                    |                                |                                      |   |                                                                      | <b>F</b>                                                               |    |
|             |                                                               |                                                                                    |                                |                                      |   |                                                                      |                                                                        |    |
| Th          | e following grants are op                                     | en for application                                                                 |                                |                                      |   |                                                                      | First ④ 1-5 of 5 🕑                                                     | La |
| Th          | Grant Type                                                    | en for application Application Period                                              | Open Date                      | Submission<br>Deadline               |   | Application Status                                                   | First 1-5 of 5<br>Faculty Approval<br>Deadline                         |    |
| Th<br>1     |                                                               |                                                                                    | <b>Open Date</b><br>2023-07-01 |                                      | ? |                                                                      | Faculty Approval                                                       |    |
| 1           | Grant Type                                                    | Application Period                                                                 |                                | Deadline                             | ? | Application Status                                                   | Faculty Approval<br>Deadline                                           |    |
| 1           | Grant Type<br>Dissemination Grant                             | Application Period Dissemination Grant Oct. 2023                                   | 2023-07-01                     | Deadline<br>2023-10-02               | _ | Application Status<br>Start New Application                          | Faculty Approval<br>Deadline<br>2023-10-09                             |    |
| 1<br>2<br>3 | Grant Type<br>Dissemination Grant<br>Strategic Research Grant | Application Period<br>Dissemination Grant Oct. 2023<br>Strategic Research Grant 23 | 2023-07-01                     | Deadline<br>2023-10-02<br>2023-10-02 | ? | Application Status<br>Start New Application<br>Start New Application | Faculty Approval<br>Deadline           2023-10-09           2023-10-09 |    |

To get started, click "Start New Application" for "External Grant Agencies".

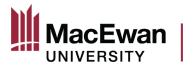

### **Completing the Grant Application Form**

#### **Getting Started and Proposal Details**

After clicking "Start New Application", you will be taken to the application itself. The first page contains introductory text about the grant, and information about navigating the system. To begin filling out the application, click the "Mark Complete" button in the top right corner of the screen. The page will quickly refresh and you will then be able to click the "Next" button in the same area.

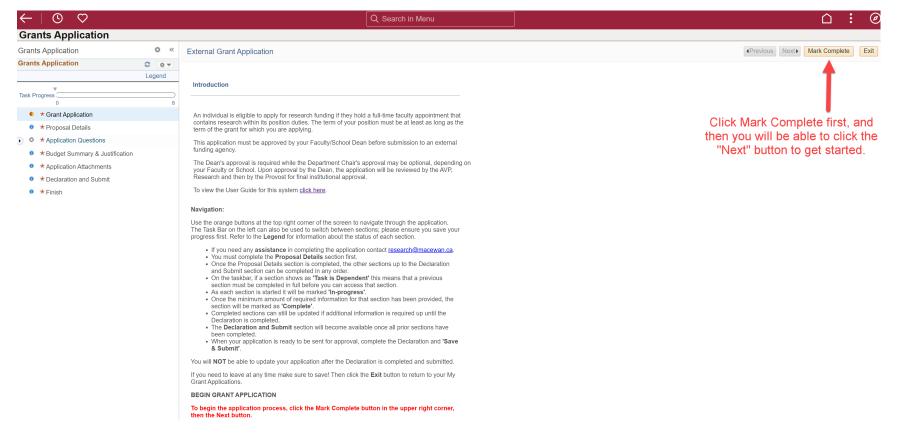

After clicking "Mark Complete", and then "Next", the Proposal Details page will open.

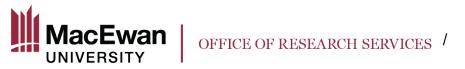

The Proposal Details page must be completed in FULL before you can move on to the rest of the application sections (viewable in the side bar on the left). You can now begin completing the form.

| ←   ⊙ ♡                                                                                                    |        |                                                                                                    |                                                                                                |                                             | λ Search in Menu             |                            |                            |                                                                    |
|----------------------------------------------------------------------------------------------------|--------|----------------------------------------------------------------------------------------------------|------------------------------------------------------------------------------------------------|---------------------------------------------|------------------------------|----------------------------|----------------------------|--------------------------------------------------------------------|
| Grants Application                                                                                                    |        |                                                                                                    |                                                                                                |                                             |                              |                            |                            |                                                                    |
| Grants Application                                                                                                    | o «    | External Grant Application                                                                                                    |                                                                                                |                                             |                              |                            |                            |                                                                    |
| Grants Application                                                                                                    | 0 0 -  |                                                                                                    |                                                                                                |                                             |                              |                            |                            |                                                                    |
|                                                                                                    | Legend | If your external funding agency is not li                                                                                                    | <u>sted</u> in the Sponsor ID se                                                               | ection, please contac                       | t <u>research@macewan.ca</u> | <u>a</u>                   |                            |                                                                    |
| Task Progress 0 1<br>• Grant Application<br>• Proposal Details<br>• Application Questions<br>• Budget Summary & Justification<br>• Application Attachments<br>• Declaration and Submit<br>• Finish | 8      | and provide the following details   External agency name External agency phone number External agency street address, cil External agency treet address, cil External agency treet address, cil External agency treet address, cil Application  Please confirm the following infor  Applicant Name Department Job Code Faculty Employee Number Email Address | name, email address, and p<br>once the Sponsor ID has b<br><u>ck here</u> .<br><b>rmation:</b> | phone number<br>been added.<br>This section |                              | ated automa<br>ntact Humar |                            |                                                                    |
|                                                                                                    |        | Position Professor Proposal Information                                                                                                    |                                                                                                |                                             |                              |                            |                            |                                                                    |
|                                                                                                    |        | *Brief Description                                                                                                    | acters remaining                                                                               |                                             |                              |                            |                            | estion mark<br>on about a<br>າ                                     |
|                                                                                                    |        | *Activity Type *Role Type *Total Amount Requested Source of funding External *Sponsor ID                                                                                                    | \$0.00                                                                                         | N                                           | lax Grant Amount \$99        | clickir<br>age             | ig the mag<br>ncy is not l | al Grant Agency<br>nifying glass. If<br>listed contact the<br>IRS. |

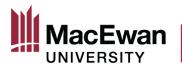

For any relevant certifications or approvals, complete the following table. You must answer "Yes' or "No" in the first column. If you answer "Yes" to any of the certificates/approvals, you must choose an approval status. You will be able to submit your application regardless of the approval status. If you have already received approval from the REB or the AREB, enter the appropriate certificate number and expiration date.

Please provide information about any required approvals / certificates for your proposal. For Dissemination and USRI Dissemination applications indicate if the project being presented has relevant ethics approvals. If you are unsure select 'Yes'. Provide Certificate Numbers and Expiration dates if available.

If your proposal <u>does not</u> require Animal Ethics Review or Human Ethics Review, visit macewan.ca/hse for information about required hazard assessments.

|   | Type of Certificate/Approval | *Required | Approval Status | Certificate Number | Expiration Dt |
|---|------------------------------|-----------|-----------------|--------------------|---------------|
| 1 | Animal Ethics Review         | Yes 🗸     | Have App 🗸      |                    | 31            |
| 2 | Human Ethics Review          | Yes 🗸     | Approved V      | 100100             | 2024-09-01    |

Note: You will be able to include any supporting documents as attachments within the "Application Attachments" section of the application.

Once this page has been completed and saved, click "Next" to move on to the other parts of the application. You may now navigate to any section of the application in any order.

After saving, you can leave the application and return to it later.

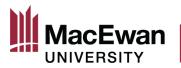

# Completing the Budget

| $\leftarrow \mid \bigcirc \bigcirc$ |        | Q Search in Menu                                                                                           | ∩ : Ø                                                                    |
|-------------------------------------|--------|----------------------------------------------------------------------------------------------------|--------------------------------------------------------------------------|
| Grants Application                  |        |                                                                                                    |                                                                          |
| Grants Application                  | • «    | External Grant Application                                                                                 | Previous     Next     Exit     Save Progress                             |
| Grants Application                  | 0 •    | Print Application                                                                                          |                                                                          |
|                                     | Legend | - шт дряхаюн                                                                                               |                                                                          |
| Task Progress                       | 8      | Please enter the total proposal budget, as one line, category "other."                                     |                                                                          |
| Grant Application                   |        | Individual budget items DO NOT have to be itemized here.                                                   |                                                                          |
| Proposal Details                    |        | Budget Summary                                                                                             |                                                                          |
| • Application Questions             |        |                                                                                                    |                                                                          |
| • * Acknowledgment                  |        | Proposal Budget Details First 4 1 of 1 2 Last<br>*Budget Category *Description *Cost (SCAD) Add Attachment | Enter the TOTAL emount being emplied for                                 |
| Indirect Costs of Research          |        | 1 Other S5000.00 Add Attachment                                                                            | Enter the TOTAL amount being applied for                                 |
| O * Budget Summary & Justification  |        | Soudou Add Attachment 🖻 🖻                                                                                  | as one line, category "Other"                                            |
| • * Application Attachments         |        |                                                                                                    |                                                                          |
| Declaration and Submit              |        | Note: Include Any Supporting documents as attachments                                                      |                                                                          |
| 🔹 🛧 Finish                          |        | Other Sources of Funding (Describe in Justification)                                                       |                                                                          |
|                                     |        | *Description Confirmed *Amount (\$)                                                                        |                                                                          |
|                                     |        | 1 \$0.00 🛃 🖃                                                                                               | Other confirmed or unconfirmed sources of funding can<br>be entered here |
|                                     |        | Total of Proposal Budget \$50000.00 This section will automatically                                        |                                                                          |
|                                     |        | Total of Confirmed Other Sources of Funding \$0.00 calculate. The total amount                             |                                                                          |
|                                     |        | S50000.00                                                                                                  |                                                                          |
|                                     |        | requested can be adjusted                                                                                  |                                                                          |
|                                     |        | here if needed.                                                                                            |                                                                          |

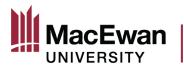

#### **Uploading Attachments**

In the "Application Attachments" section, you can upload as many lines of attachments as you need. For the application to be submitted, you must attach your external funding application using the category "Application to Funder." This can be as one line, or as multiple lines. Be sure to include all relevant attachments here.

Note: You must enter a description of the attachment before the system will allow you to upload the document.

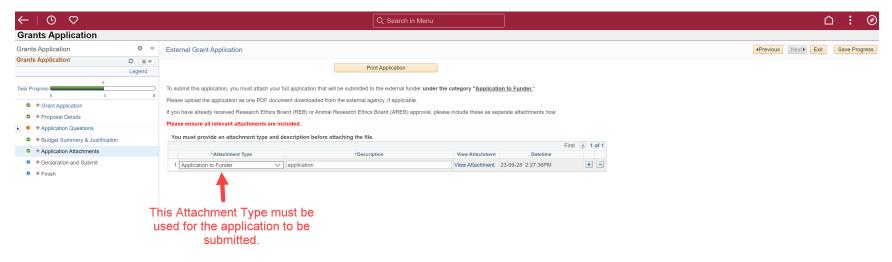

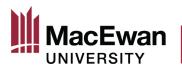

### **Submitting the Application**

Once all sections are completed, you will be able to submit the application. If you cannot access the declaration page, this means that at least one section is still marked as "In Progress" because something is missing. After you tick the box beside "I confirm that I have read and agree to the conditions/terms stated above" and then click on "Save and Submit" at the top, this message will pop up. **Read the message carefully!** 

| $\leftarrow \mid \odot  \heartsuit$       |    |                                                                                                    | Q Search in Menu                                               | $\triangle : \mathscr{O}$                    |
|-------------------------------------------|----|----------------------------------------------------------------------------------------------------|----------------------------------------------------------------|----------------------------------------------|
| Grants Application                        |    |                                                                                                    |                                                                |                                              |
| Grants Application O                      | ~  | External Grant Application                                                                                                    |                                                                | Previous     Next     Exit     Save & Submit |
| Grants Application                        |    |                                                                                                    |                                                                |                                              |
| Legenc                                    | nd | Print Application                                                                                                    |                                                                | T                                            |
| Task Progress                             | 8  | Declaration                                                                                                    |                                                                |                                              |
| Grant Application                         |    | Do you consent to the use of non-identifying portions of your application by                                                                                            | the Office of                                                  |                                              |
| Proposal Details                          |    | Research Services for training purposes?                                                                                                    |                                                                | After clicking "Save &                       |
| <ul> <li>Application Questions</li> </ul> |    | I certify that the information provided within this application is true and accu                                                                                        | irate to the best of my                                        | Submit" this pop up                          |
| Acknowledgment                            |    | knowledge. I acknowledge that I am aware of and will adhere to all requirec<br>policies and procedures, as well as conditions set forth in the Letter of Awar           | d MacEwan University                                           | message appears                              |
| Indirect Costs of Research                |    | for internal grants I will be required to submit a final report to the Office of R<br>days of the completion of the activity. I further confirm to be free of Conflict( | Research Services within 30                                    | moodge appeare                               |
| Subset Summary & Justification            |    | Conflict(s) of Commitment as per the <u>Employee Code of Conduct</u> and the <u>Research and Creative Activity policy</u> , except where explicitly stated within       |                                                                |                                              |
| * Application Attachments                 |    |                                                                                                    | Message                                                        |                                              |
| * Declaration and Submit     * Einish     |    | I confirm that I have read and agree to the conditions / terms stated a                                                                                                 | Warning Your application is about to be submitted! (24000,36   |                                              |
| Finish                                    |    |                                                                                                    | warning = Tour application is about to be submitted: (24000,50 |                                              |
|                                           |    |                                                                                                    | Once submitted, changes can no longer be made to your appli    | sation.                                      |
|                                           |    |                                                                                                    | Click OK to submit your application or CANCEL to return to you | r application                                |
|                                           |    |                                                                                                    | OK Cancel                                                      |                                              |
|                                           |    |                                                                                                    |                                                                |                                              |
|                                           |    |                                                                                                    |                                                                |                                              |
|                                           |    |                                                                                                    |                                                                |                                              |

By clicking "OK" your application will be submitted to your Dean and Chair for review and approval. You cannot reverse this action.

By clicking "Cancel" you will be returned to the declaration page, and you can still edit any part of your application.

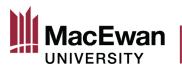

This page indicates that your application has been submitted successfully. Your Dean and Chair will receive an email notifying them that your application is ready for review.

| $\leftarrow$   $\odot$ $\heartsuit$                                                                                                    |       | Q Search in Menu                                                                                                    | ∩ : Ø |
|----------------------------------------------------------------------------------------------------|-------|----------------------------------------------------------------------------------------------------|-------|
| Grants Application                                                                                                    |       |                                                                                                    |       |
| Grants Application                                                                                                    | • «   | External Grant Application                                                                                                    |       |
| Grants Application                                                                                                    | C O 🗸 | Print Application                                                                                                    |       |
| Task Progress                                                                                                    | 8     | Finish                                                                                                    |       |
| Grant Application                                                                                                    |       | Congratulations! You have submitted your Grant Application                                                                                                    |       |
| <ul> <li>* Proposal Details</li> <li>* Application Questions</li> <li>* Budget Summary &amp; Justification</li> <li>* Application Attachments</li> <li>* Declaration and Submit</li> <li>* Finish</li> </ul> |       | Congratulational You have submitted your external grant application for MacEwan institutional<br>review.<br>Your application will be sent automatically to your Department Chair, Dean, and the Office of<br>Research Services for review and approval. If your Department Chair and / or Dean have questions,<br>they will reclive an email notifying you, and you will be able to access your application is<br>sent back, you will receive an email notifying you, and you will be able to access your application to<br>make changes on your "My Grants Applications" in the Research Tile.<br>Your application must be approved by your Dean and receive required institutional approval before it<br>may be submitted to the external funding agency. For most Tri-Agency applications, the Office of<br>Research Services will submit the final approved application through the appropriate Tri-Agency<br>portal on your behalf.<br>If you have any questions regarding the status of your application, or feedback to provide on the<br>Online Grant Application System, contact research@macewan.ca. |       |
|                                                                                                    |       |                                                                                                    |       |

After submission, the Dean and your Chair (if required by the Dean) will either approve your application or send it back to you. If they send it back, you will be able to make changes and re-submit.

After the Dean has approved your application, it will be reviewed by the Office of Research Services. Once institutional approval has been granted, the proposal status will be updated to "Accepted by ORS." Your application may then be submitted to the external agency. Each external agency will have a specific application procedure so consult with the Office of Research Services to ensure that your submission is processed correctly.

Important! Be sure to allow adequate time for all required institutional approvals. The MacEwan institutional deadline for funding approvals is two weeks BEFORE the external agency deadline.

#### **Questions or Feedback**

If you have any questions, or if you would like to provide feedback on the Online Grant Application System, contact research@macewan.ca